## **Using Do Not Disturb on your Bethel Polycom Phone**

## Summary

Do Not Disturb sends all your incoming calls to voicemail. To set up the Do Not Disturb feature from the web portal click [here](https://confluence.bethel.edu/display/ITSKB/Setting+up+Do+Not+Disturb+on+your+Polycom+Phone+Using+the+Web+Portal).

## Turning Do Not Disturb On or Off on your Bethel Polycom Phone

Press **DND** from your phone's idle screen to enable or disable Do Not Disturb. This [YouTube video](https://youtu.be/uB4RJD_PTjU?si=VdrTR4nNPql3efRf) does a helpful job of explaining turning on and off Do Not Disturb.

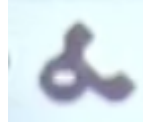

When Do Not Disturb is enabled, the Do Not Disturb icon displays in the status bar and beside your phone number on your phone's idle screen.